## **Word**

# **Krijg rare tekens in word of outlook Opmaakmarkeringen in- of uitschakelen**

Van toepassing op: Outlook 2016 Outlook 2013 Outlook 2010 Outlook 2007 word

Tijdens het opstellen van een e-mailbericht worden mogelijk bepaalde symbolen in de tekst weergegeven. Dit zijn eigenlijk opmaakmarkeringen, zoals punten (voor spaties) of pijlen (voor tabtekens) in Outlook. Opmaakmarkeringen helpen bij het indelen van de tekst. Ze worden niet weergegeven in een afgedrukt bericht.

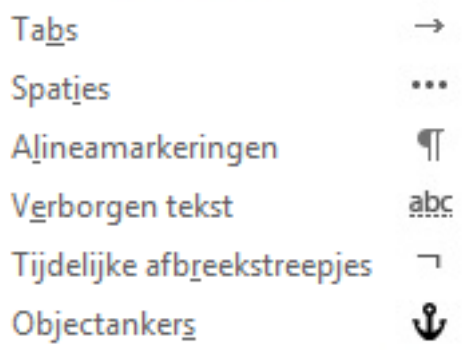

Als u tevergeefs hebt geprobeerd om opmaakmarkeringen uit te schakelen met de knop

 , gebruik dan het hieronder beschreven dialoogvenster Weergaveopties voor editor om de weergavevoorkeuren opnieuw in te stellen.

Als u opmaakmarkeringen in- of uitschakelt, blijft deze instelling van kracht voor alle volgende berichten die u opstelt, beantwoordt of doorstuurt.

## **Opmaakmarkeringen snel in- of uitschakelen**

Ga als volgt te werk als u opmaakmarkeringen wilt in- of uitschakelen:

Ga in het berichtvenster naar het tabblad **Tekst opmaken** en klik in de groep **Alinea** op de knop die eruitziet als een alineamarkering. (Wanneer u met de muisaanwijzer naar de knop wijst, wordt de knopinfo **¶ weergeven/verbergen** weergegeven.)

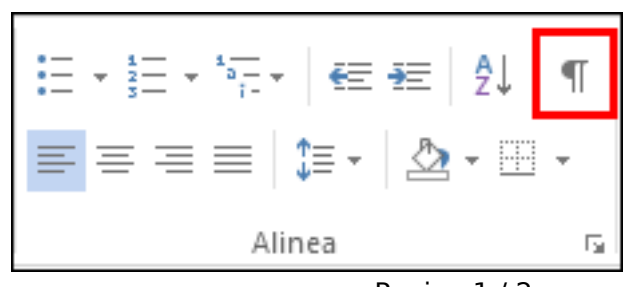

# **Word**

**Toetscombinatie** Ctrl+Shift+\*. (U moet het sterretje op de toets 8 gebruiken.)

#### **Twee besturingselementen zijn van invloed op de zichtbaarheid van opmaakmarkeringen**

Twee verschillende besturingselementen in Outlook 2016, 2013 en 2010 zijn van invloed op het al dan niet zichtbaar zijn van opmaakmarkeringen wanneer u een emailbericht opstelt:

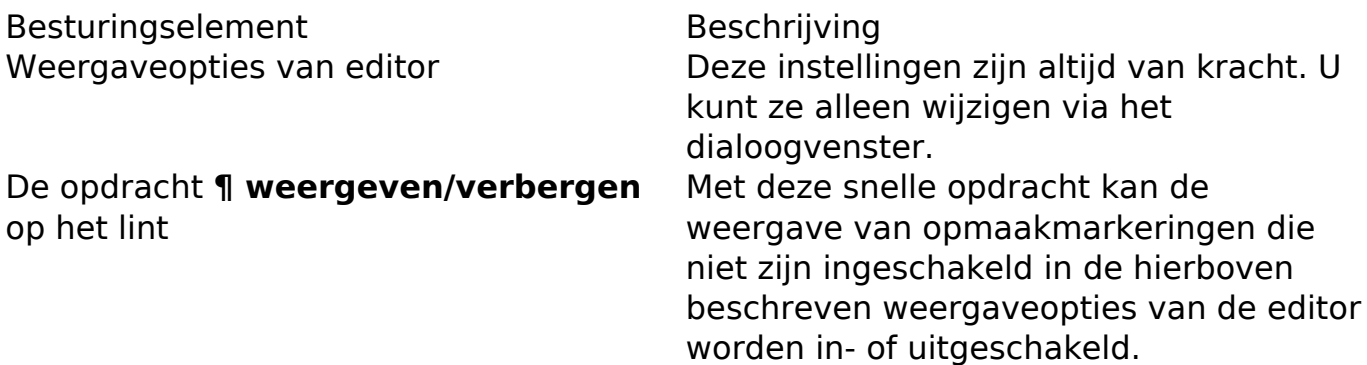

#### **Geselecteerde opmaakmarkeringen in- of uitschakelen**

(Outlook 2016, 2013 en 2010) Als u bepaalde opmaakmarkeringen altijd zichtbaar wilt hebben, gebruikt u de weergaveopties van de editor. De markeringen die u inschakelt, worden niet beïnvloed door de opdracht **¶ weergeven/verbergen** op het lint.

- 1. In Outlook kiest u **Bestand** > **Opties** > **E-mail** > **Editoropties** > **Geavanceerd** > **Weergeven**.
- 2. Met de selectievakjes kunt u de opmaakmarkeringen aangeven die u zichtbaar wilt maken. Of gebruik **Alle opmaakmarkeringen weergeven** om alle markeringen altijd te kunnen zien.

U kunt er zelf voor kiezen of u een bericht met of zonder opmaakmarkeringen wilt bewerken. De opmaakmarkeringen zijn met name handig als u inhoud op een bepaalde manier of met een specifieke opmaak wilt weergeven. Opmaakmarkeringen zijn in Microsoft Outlook standaard uitgeschakeld.

Unieke FAQ ID: #1008 Auteur: rudi Laatst bijgewerkt:2017-10-30 09:05